## Hampsthwaite Online: Get Started with Email

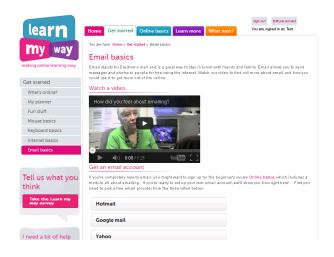

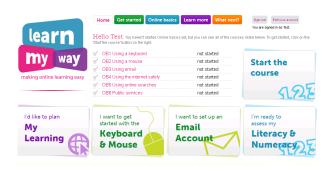

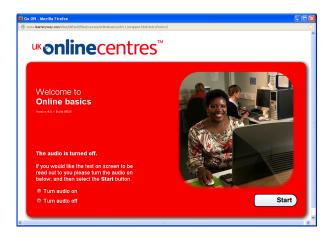

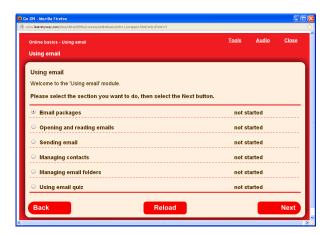

## **Email basics**

- If you do not yet have an email account, go to http://www.learnmyway.com/ and click on 'I want to set up an Email Account'
- Watch the video if you wish then click on which you want - Google mail if you have no other preference.

**Note:** you may need to have a mobile phone number to complete the sign-up.

 Go to http://www.learnmyway.com/ and click on Sign in.

**Note:** if you have not yet created an account you will need to do this first.

 Click inside the text boxes then enter you Username and Password.

**Note: Usernames** and **Passwords** are both case sensitive so make sure the **CapsLk** is not on.

- Click on Log in to continue and reveal a list of the modules available and a record of whether they have been started or completed.
- Choose OB3 Using email by clicking on it.
- Decide if you want audio on or not then click Start.
- Select Email packages and click Next to start the unit.

Note: the unit will explain that there are two types of email - web-based (like **GMail**) which can be accessed on any computer with internet and client-based (like **Outlook** or **Thunderbird**) which rely on software stored on your computer. The advantage of client-based is that emails can be managed off-line but it is possible to arrange for web-based emails to do that also.